# **Quick Install Guide** dvtel Now you can.

# **EN-204 Encoder**

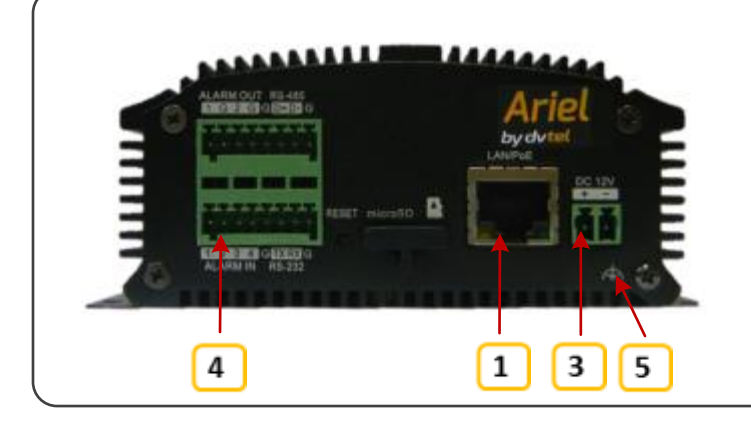

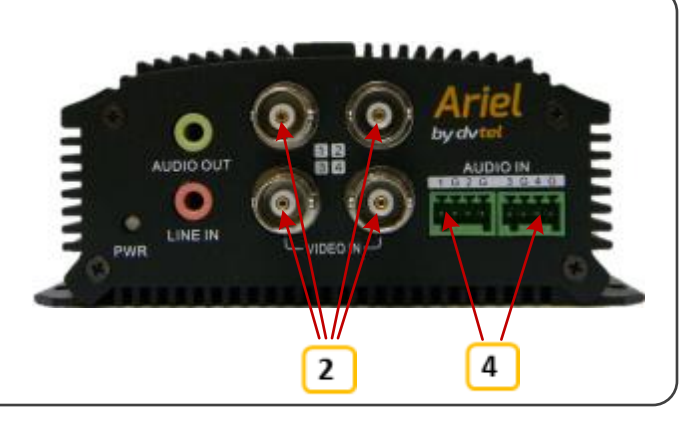

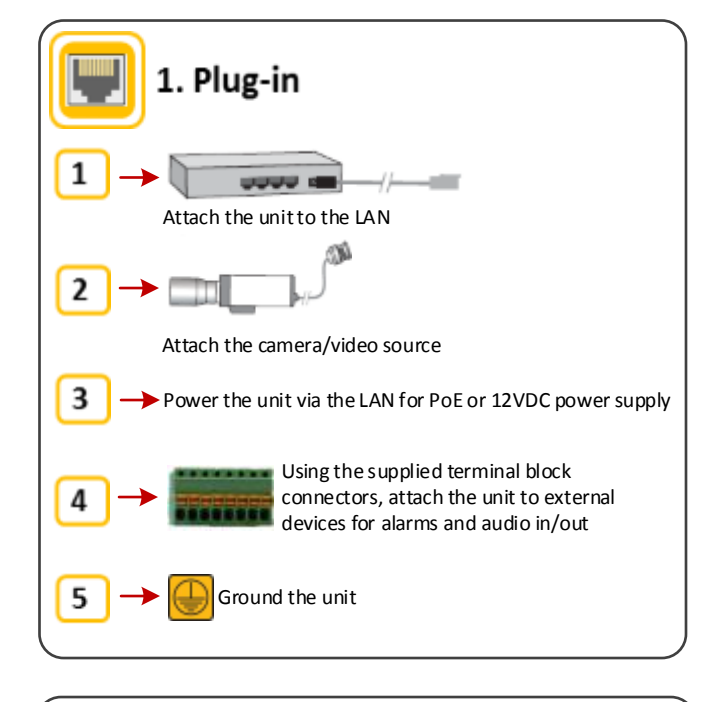

3. Configuration

1. From the web interface, click the *Configuration* tab to configure time, camera, network, serial port, alarm, and system settings.

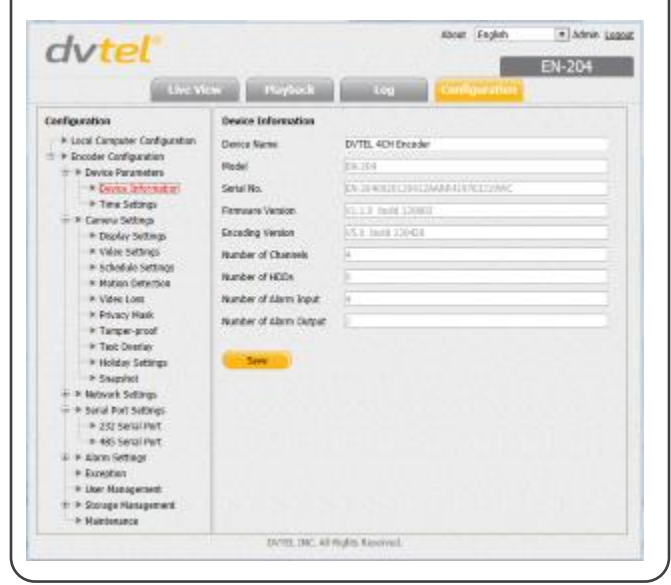

### http//: 2. Discovery

If the encoder is managed by Horizon configured as a DHCP server, Horizon automatically assigns the encoder an IP address.

If the encoder is managed by Latitude, you must manually enter its IP address in the DNA utility.

#### **2.1. To manage the encoder using Horizon or on a DHCP-enabled network**

1. Install the CD in the product package and run the DNA utility to login to the unit. DNA automatically discovers the unit on the network.

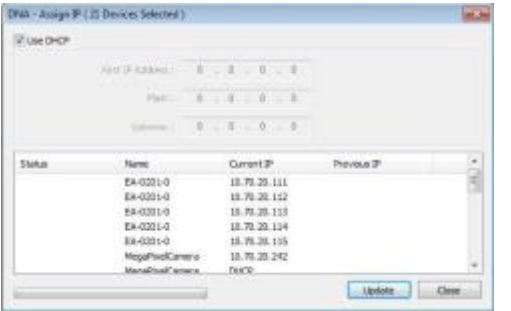

2. Click on the unit in DNA's Discover List. The unit's **Login** window opens.

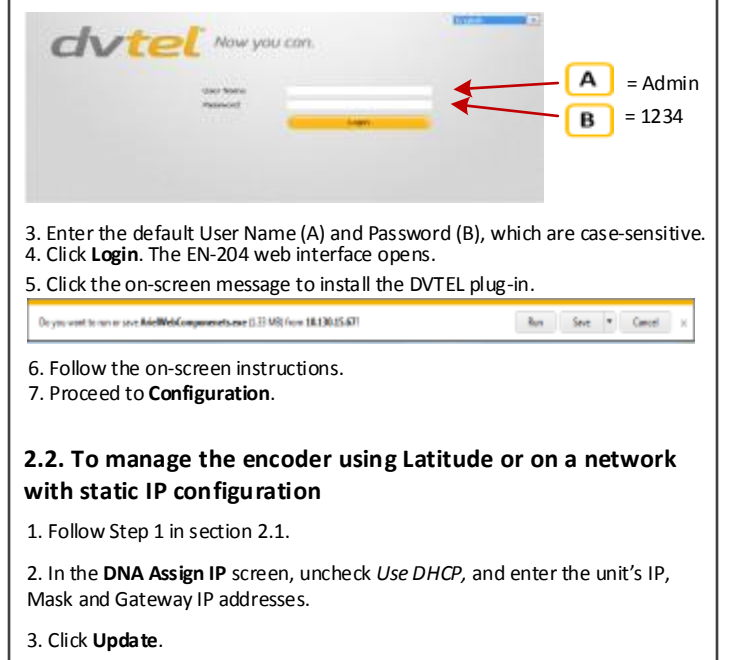

4. Follow Steps 2-5 in section 2.1.

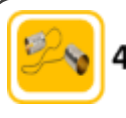

## 4. Serial port settings

#### **NOTE**:

This step is configured automatically by the DVTEL Latitude or Horizon VMS.

If you want to control the camera via the encoder's web interface, you must set the correct PTZ protocol for the camera.

1. If you are using a PTZ camera, select *Configuration > Serial Port Settings > 485 Serial Port* to configure PTZ camera control settings.

2. It is recommended that the PTZ Protocol is set to *Transparent* on the encoder, while the PTZ Protocol in the Video Management System (VMS) is set as defined by the camera manufacturer.

3. Assign a unique PTZ Address for each camera. The camera should be set with the same serial address.

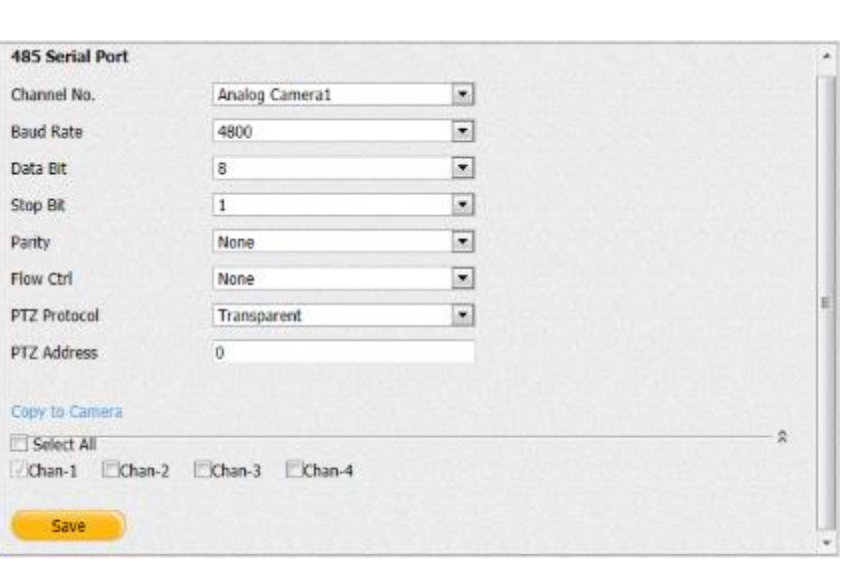

4. When finished, click **Save**.

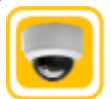

## 5. Video settings

1. Select *Configuration > Camera Settings > Video Settings* to configure each camera's settings.

2. Configure all settings according to your requirements.

3. When finished, click **Save**.

recording or capture pictures.

4. Click the *Live View* tab to start viewing video.

#### **NOTE**:

This step is configured automatically by the DVTEL Latitude or Horizon VMS.

6. Live View

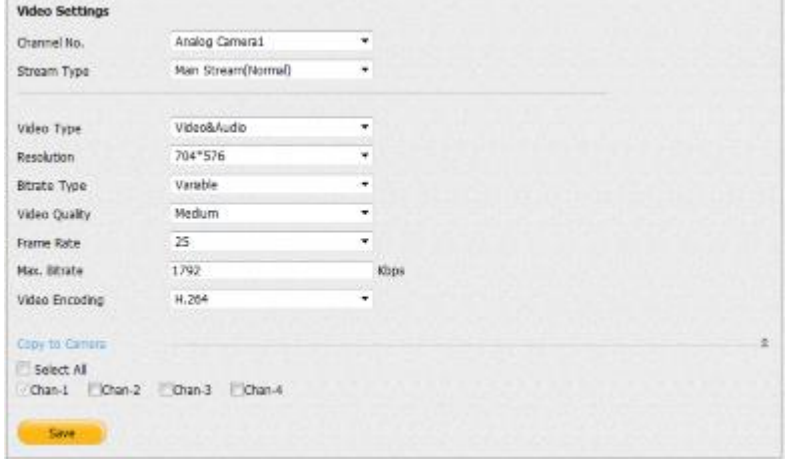

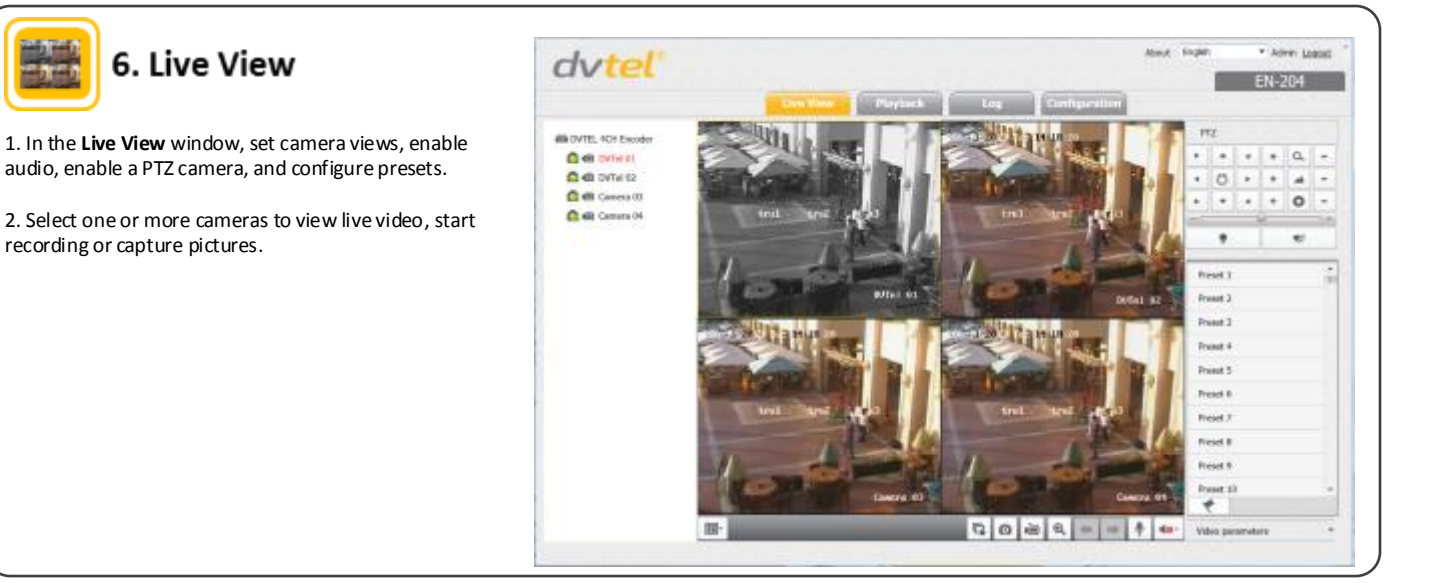

**Notice**: *Failure in part or in whole of the installer, owner, or user in any way to follow the prescribed procedures or to heed warnings and cautions provided in the installation and user manual shall absolve DVTEL and its agents from any resulting liability.*

**Warning**: THIS EXAMPLE IS FOR DEMONSTRATION PURPOSES ONLY. For deployment in live applications, such as security, safety and loss prevention programs, installers, owners and users should read and follow the installation and user manual prescribed procedures provided. Installation should follow safety, standards, electrical codes and security best practices as well as the laws that apply where the units are being installed.

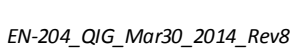

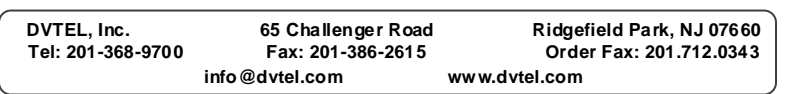

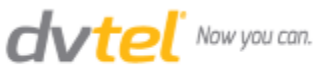